Instructor: *Alexander Shapeev* Fall 2013

## Matlab Tutorial

September 6, 2013

## 1 Starting Matlab

In terminal, type:

```
ashapeev@lind40-09 (/home/ashapeev) % mkdir num_meth
ashapeev@lind40-09 (/home/ashapeev) % cd num_meth
ashapeev@lind40-09 (/home/ashapeev) % matlab
```
This creates num\_meth directory for your files, enters this directory, and starts Matlab.

(Note: you can start it directly in a Dashboard, or whatever it is called, but you then need to change directory in Matlab.)

## 2 Matrices and Vectors

• Use " $[$ " and " $]$ " to create a matrix, "," to separate entries and ";" to separate lines:

```
\Rightarrow A = [1,0,0; 1,1,1; 1,2,3]
```
 $A =$ 

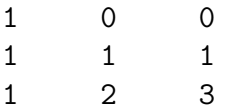

• Likewise, create a column-vector:

```
\Rightarrow b = [1; 2; 4]
b =1
       2
       4
```
Now try the following:

- Matrix-vector multiplication  $x = A * b$
- Solving linear systems  $x = A \b$
- Matrix and vector transpose A' and b'
- Scalar product of  $x$  and  $b$ :  $b' * x$
- Component-wise product of  $x$  and  $b$ :

>> b .\* x ans = 1 0 4

• Component-wise square of  $b$ :

>> b.^2 ans = 1 4 16

- Identity matrix: eye(3)
- Diagonal of a matrix: diag(A)
- Compontents a vector and a matrix:

>> A(3,2) ans = 2  $>> b(3)$ ans = 4

• Submatrices and subvectors:

>> A(2:3,1:2) ans = 1 1 1 2 >> b(2:3) ans = 2 4

- Vector of integers from 1 to 5: >> 1:5
- Vector of six numbers from 2 to 3: >> linspace(2,3,6)
- Although our matrix  $A$  is  $3 \times 3$ , we can still assign, e.g., an extra line element-by-element:

 $\Rightarrow$  A(4,1)=4; A(4,2)=6; A(4,3)=9; A

 $A =$ 

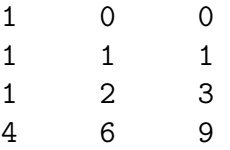

• To see how to concatenate vectors and matrices, see Matlab documentation on square brackets, e.g., by typing

>> doc paren

# 3 Plotting Functions

- Set of bunch of  $x$  coordinates: >>  $x = \text{linspace}(0, 2*pi, 100)$ ;
- (Note that ";" is used to suppress the output!)
- Calculate the  $y$  coordinates:  $\gg$  y = sin(x);
- (Note that "sin" is applied component-wise to the vector **x**.)
- Plot:  $\gg$  plot $(x,y)$ ;
- Next: plot another graph on top: >> hold on;  $\gg$  plot(x,cos(x),'g'); >>  $plot(x, sin(x).^2, 'r--');$ >> hold off;
- (Note: you may need to manually switch to the "Figure 1" window to see the graph.)
- (Note that "'g'" tells Matlab to plot in green, and "' $r$ --'" is "red dashed".)
- (Recall: ".^" stands for "component-wise squared".)

## 4 Scripts

Let us start over by cleaning up:

```
>> clear all
>> close all
```
A script is a bunch of Matlab commands saved in a ".m" file.

- Create a script from the top menu, by clicking "New script" (or in Windows, simply by pressing "Ctrl-N"). This opens a File Editor (before that you were working in Command Window).
- Key in the following two lines:

```
x = \text{linspace}(0, 2 \text{*pi}, n);plot(x,sin(x));
```
and save as "plotsin.m". A .m file is a Matlab script file that you can run from the Command Window.

• To run the script simply type plotsin:

```
>> plotsin
Undefined function or variable 'n'.
```

```
Error in plotsin (line 1)
x = 1inspace(0, 2*pi, n);
```
- (See that it tell you that *n* is undefined, with details on which line triggered the error.)
- To use our script correctly, we first should set  $n$ :

```
>> n=100;
>> plotsin;
```
#### 5 Functions

Functions are ".m" files with the a special first line:

• Create the following script:

```
function x0 = \text{sqrt\_approx}(a, x0, Niter)for i=1:Niter
    x0 = 0.5*(x0 + a/x0);end
```
and save it as "sqrt\_approx.m"

- (Notice that the function does calculations in x0 and returns it.)
- Run the function:

```
\Rightarrow x = sqrt_approx(2,1,3)
ans =
     1.4142
\gg x-sqrt(2)ans =
   2.1239e-06
```
- (We see that it gives a pretty good approximation to  $\sqrt{2}$ .)
- Notice: we used a "for" loop. You can learn more by typing

```
>> doc for
```
or going to the Matlab documentation from the top menu.

• You can modify the function to include the error tolerance:

```
function x1 = sqrt_{approx}(a, x0, Niter, tol)for i=1:Niter
x1 = 0.5*(x0 + a/x0);if(abs(x1-x0)<tol)
        return;
    end
    x0 = x1;end
warning('Maximum number of iterations reached');
```
and play with the function:

```
>> sqrt_approx(2,1,3,1e-5)
Warning: Maximum number of iterations reached
> In sqrt_approx at 9
ans =
    1.4142
>> sqrt_approx(2,1,10,1e-5)
ans =
    1.4142
```
### 6 Working with files

- Download numnum.txt and matr.txt (go to www.shapeev.com, click on "Teaching" and see the entry for the class today). The file numnum.txt reads: 5 3
- Try the following:

```
fid = fopen('numnum.txt');
x = f \text{scanf}(\text{fid}, \sqrt[9]{f});
fclose(fid);
x
```
- (Don't put ";" in the last line to see the result.) The Matlab variable x should be a column-vector with the two numbers.
- Try reading the numbers one-by-one:

```
fid = fopen('numnum.txt');
a = fscan f(fid, '; 1);
b = fscan f(fid, '; 1);
fclose(fid);
a
b
```
- (The third parameter to fscanf tells how many numbers to read.)
- Exercise: the file matr.txt has the following structure. The first line are two numbers, n and m. The following n lines contain m numbers each. Your task is to read matr.txt into three variables:  $n, m,$  and  $A$ , where  $A$  is the corresponding  $n \times m$  matrix.